Федеральное государственное унитарное предприятие «Всероссийский научно-исследовательский институт метрологии им. Д.И. Менделеева» ФГУП «ВНИИМ им.Д.И. Менделеева»

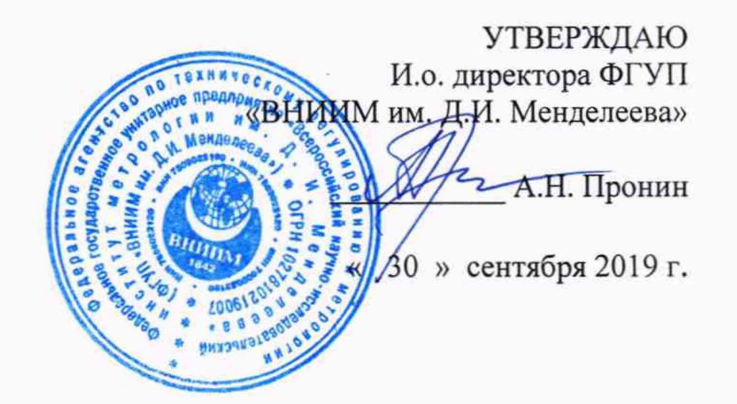

**Государственная система обеспечения единства измерений**

**Анализаторы низкочастотных сигналов многофункциональные СКМ-21**

> **Методика поверки КБНМ .468214.021 МП**

> > 2019 г.

#### 1 ВВЕДЕНИЕ

1.1 Настоящая методика распространяется на анализаторы низкочастотных сигналов многофункциональные СКМ-21 (далее - анализаторы) и устанавливает методы и средства их первичной и периодической поверок.

1.2 Интервал между поверками - 1 год.

# 2 ОПЕРАЦИИ ПОВЕРКИ

2.1 При поверке выполнять операции, представленные в таблице 1. Таблица 1

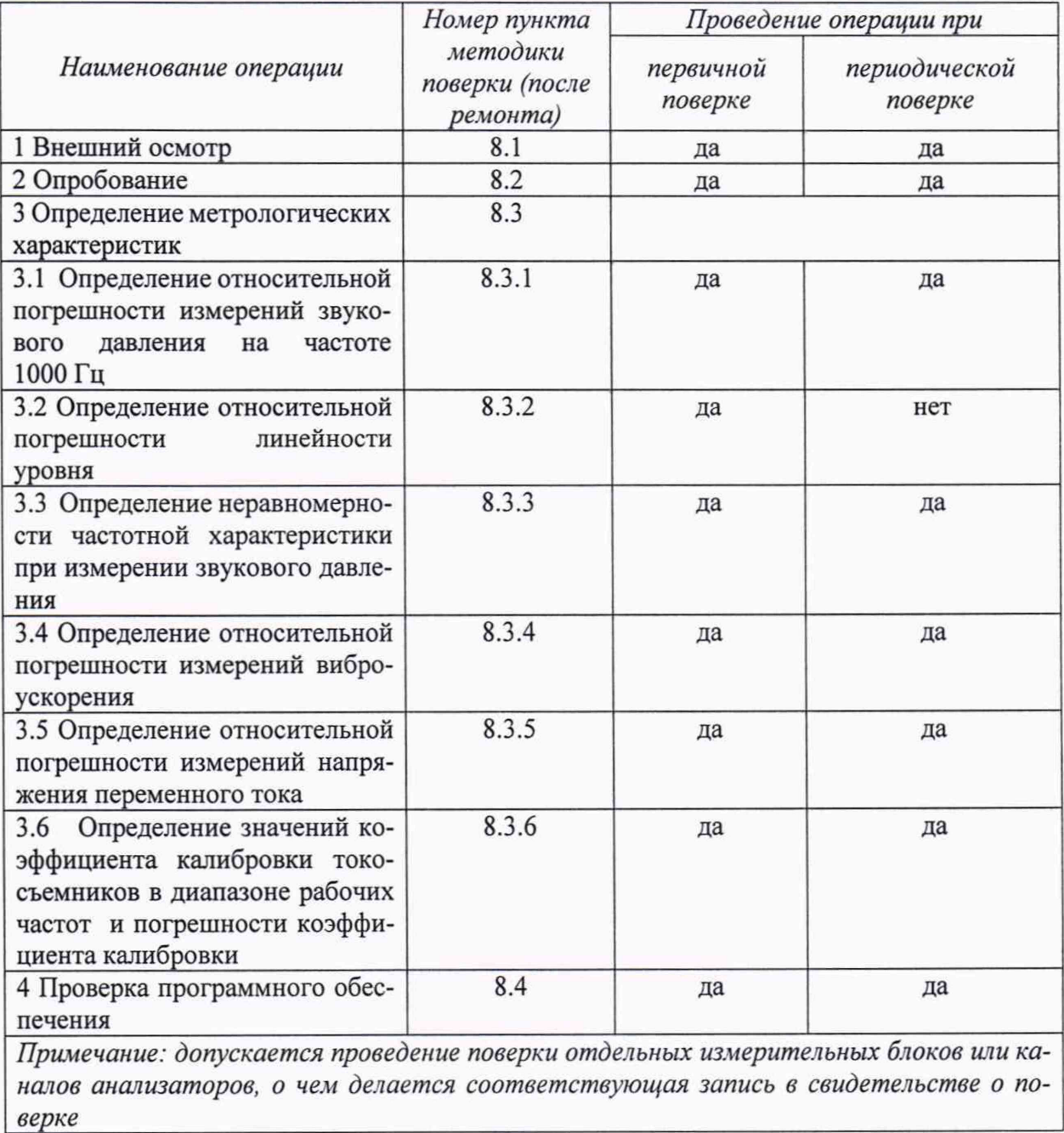

# 3 СРЕДСТВА ПОВЕРКИ

3.1 При проведении поверки использовать средства измерений и вспомогательные средства поверки, представленные в таблице 2.

3.2 Допускается применение аналогичных средств поверки, обеспечивающих определение метрологических характеристик поверяемых анализаторов с требуемой точностью. 3.3 Все средства измерений должны быть утверждённого типа, исправны и иметь действующие свидетельства о поверке.

Таблица 2

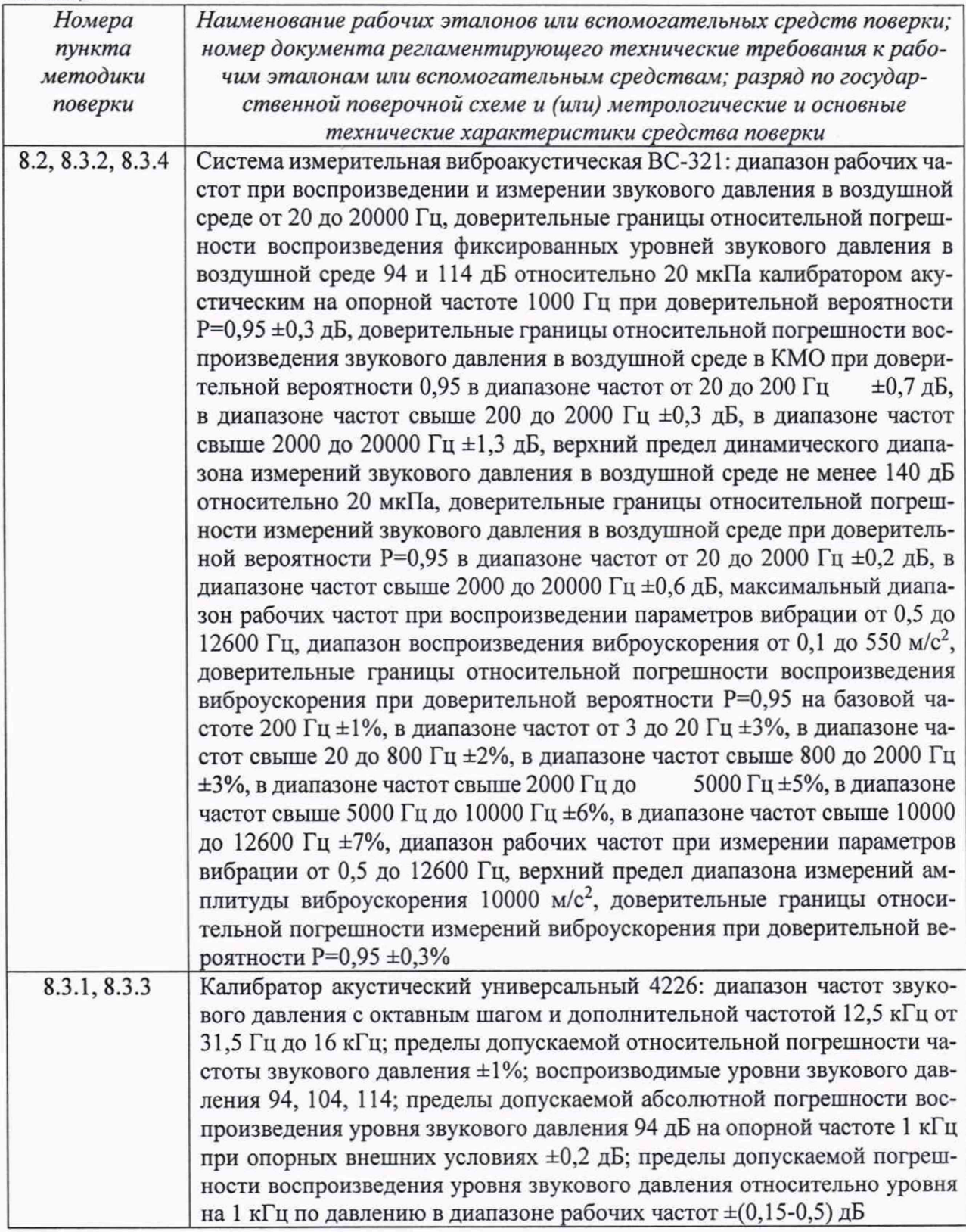

Продолжение таблицы 2

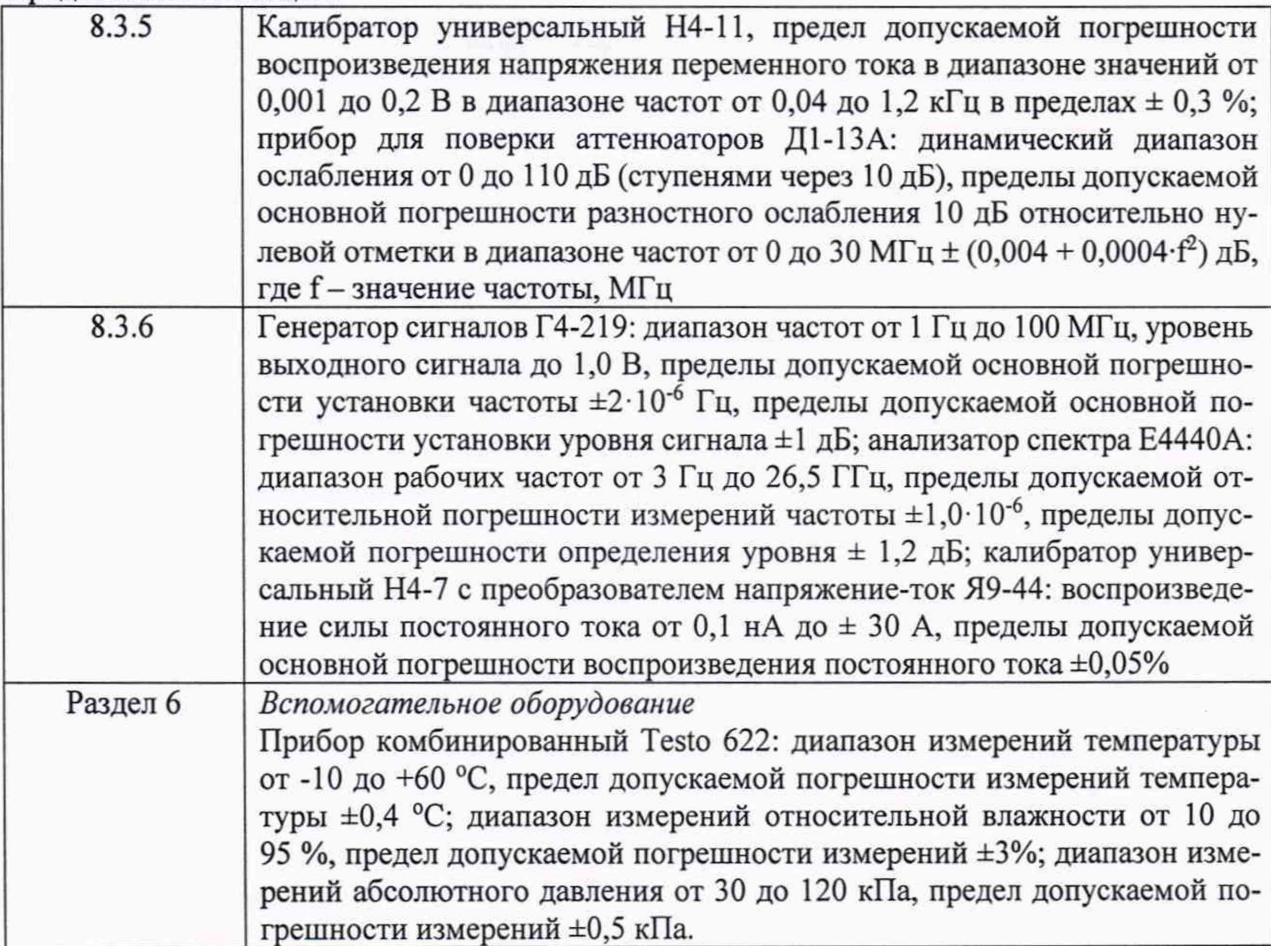

# 4 ТРЕБОВАНИЯ К КВАЛИФИКАЦИИ ПОВЕРИТЕЛЕЙ

4.1 К проведению поверки анализаторов допускается инженерно-технический персонал со среднетехническим или высшим техническим образованием, имеющий опыт работы с электротехническими установками, ознакомленный с руководством по эксплуатации и документацией по поверке и имеющий право на поверку (аттестованный в качестве поверителей).

# 5 ТРЕБОВАНИЯ БЕЗОПАСНОСТИ

5.1 При выполнении операций поверки должны быть соблюдены все требования техники безопасности, регламентированные действующими «Правилами технической эксплуатации электроустановок потребителей», «Правилами техники безопасности при эксплуатации электроустановок потребителей», а также всеми действующими местными инструкциями по технике безопасности.

5.2 К выполнению операций поверки и обработке результатов наблюдений могут быть допущены только лица, изучившие руководство по эксплуатации на анализатор, знающие принцип действия используемых средств измерений и прошедшие инструктаж по технике безопасности (первичный и на рабочем месте) в установленном в организации порядке.

# 6 УСЛОВИЯ ПОВЕРКИ

6.1 Поверку проводить в следующих условиях: температура окружающего воздуха - от 15 до 25 °С; относительная влажность воздуха при 25 °С - от 30 до 80 %; атмосферное давление - от 84 до 106,7 кПа.

При поверке должны соблюдаться указания, приведенные в эксплуатационной документации (ЭД) на системы.

#### 7 ПОДГОТОВКА К ПОВЕРКЕ

7.1 При подготовке к поверке выполнить следующие операции:

- изучить ЭД на поверяемый анализатор и используемые средства поверки;

- проверить комплектность поверяемого анализатора;

- проверить комплектность рекомендованных (или аналогичных им) средств поверки, заземлить (если это необходимо) необходимые средства измерений и включить питание заблаговременно перед очередной операцией поверки (в соответствии со временем установления рабочего режима, указанным в ЭД).

#### 8 ПРОВЕДЕНИЕ ПОВЕРКИ

8.1 Внешний осмотр

8.1.1 При проведении внешнего осмотра проверить:

- отсутствие механических повреждений и коррозии;

- чистоту и исправность разъемов и соединений.

8.1.2 Результаты осмотра считать положительными, если отсутствуют механические повреждения и коррозия, разъемы и соединения чистые и исправные.

8.2 Опробование

8.2.1 Подготовить анализатор к работе в соответствии с КБНМ.468214.021РЭ.

8.2.2 Подключить измерительный блок СКМ-21.1 к управляющей ПЭВМ.

8.2.3 Подготовить к работе систему измерительную виброакустическую ВС-321 в соответствии с РЭ.

8.2.4 Прогреть анализатор и систему в течение 30 минут.

8.2.5 Запустить программу «СКМ2РО».

8.2.6 Нажать кнопку «ЛИНИЯ» на виртуальной лицевой панели программы.

8.2.7 Установить в программе виртуальной клавишей «Imp» режим «мгновенные результаты измерений», и клавишей «1/3 ОКТ» перейти в 1/3 октавное представление сигнала.

8.2.8 Подать с выхода генератора системы ВС-321 на вход СКМ-21.1 напряжение переменного тока 100 мВ на частоте 1кГц.

8.2.9 Убедиться, что анализатор реагирует на сигнал.

8.2.10 Остановить проведение измерений и отключить измерительный блок СКМ-21.1 от ПЭВМ.

8.2.11 Подключить измерительный блок СКМ-21.2 к управляющей ПЭВМ анализатора.

8.2.12 Измерительный микрофон анализатора подключить к каналу «МИК», а вибропреобразователь к каналу «АКС» измерительного блока СКМ-21.2.

8.2.13 Установить вибропреобразователь на вибростол системы ВС-321 таким образом, чтобы направление главной оси чувствительности вибропреобразователя совпадало с направлением колебаний вибростола.

8.2.14 Установить в программе виртуальной клавишей «Imp» режим «мгновенные результаты измерений», и клавишей «1/3 ОКТ» перейти в 1/3 октавное представление сигнала.

8.2.15 Нажать кнопку «МИКРОФОН» на виртуальной лицевой панели.

8.2.16 Путем подачи на микрофон акустического сигнала, например, голосом, убедиться, что анализатор реагирует на сигнал.

8.2.17 Остановить проведение измерений кнопкой «СТОП» на виртуальной лицевой панели и отсоединить микрофон.

8.2.18 Подать напряжение от генератора через усилитель мощности на вибростол. Частота подаваемого напряжения не должна превышать 0,25 максимального значения рабочего диапазона частот поверяемого анализатора.

8.2.19 Нажать кнопку «АКСЕЛЕРОМЕТР» на виртуальной лицевой панели.

8.2.20 Плавно увеличить напряжение генератора, подаваемое через усилитель мощности на подвижную катушку вибростола до тех пор, пока сигнал на выходе вибропреобразователя, фиксируемый анализатором, не превысит уровень помех на 20 дБ (в 10 раз).

8.2.21 Результаты поверки считать положительными, если операции по п. 8.2.5 - 8.2.20 прошли успешно.

8.3 Определение метрологических характеристик

8.3.1 Определение относительной погрешности измерений звукового давления на частоте 1000 Гц

8.3.1.1 Откалибровать канал измерений звукового давления в соответствии с п. 10.3 руководства по эксплуатации КБНМ.468214.021РЭ с помощью калибратора акустического универсального 4226.

8.3.1.2 Подключить измерительный микрофон анализатора к каналу «МИК» СКМ-21.2.

8.3.1.3 Запустить программу «СКМ2РО».

8.3.1.4 Установить микрофон анализатора в гнездо камеры акустического калибратора 4226 используя переходник на 1/2-дюйма.

8.3.1.5 Нажать кнопку «МИКРОФОН» на виртуальной лицевой панели.

8.3.1.6 Установить в программе виртуальной клавишей «Imp» режим «мгновенные результаты измерений», и клавишей «1/3 ОКТ» перейти в 1/3 октавное представление сигнала.

8.3.1.7 Установить на калибраторе режим «LIN», уровень звукового давления 94 дБ отн. 20 мкПа, частоту 1000 Гц.

8.3.1.8 Провести измерения уровня звукового давления в дБ относительно 20 мкПа с помощью анализатора.

8.3.1.9 Рассчитать значение относительной погрешности измерений уровня звукового давления в дБ как разность между средним значением результатов наблюдений и значением уровня звукового давления калибратора 4226 в режиме 94 дБ, указанным в свидетельстве о поверке.

8.3.1.10 Результаты поверки считать удовлетворительными, если значение относительной погрешности измерений уровня звукового давления на частоте 1000 Гц находится в пределах ±0,7 дБ.

8.3.2 Определение относительной погрешности линейности уровня

8.3.2.1 Собрать схему, приведенную на рисунке 1.

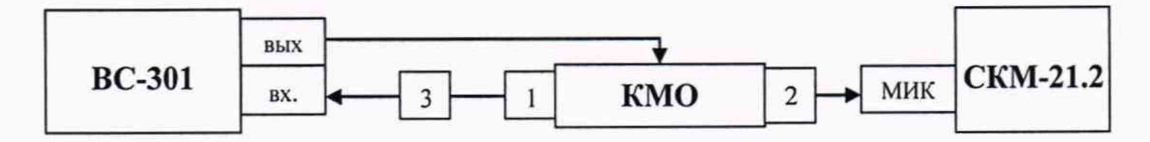

Рисунок 1 - Схема подключения

ВС-301 - система управления виброиспытаниями из состава ВС-321; КМО - КМО из состава ВС-321; СКМ-21.2 - измерительный блок анализатора СКМ-21; 1 - эталонный микрофон из состава

ВС-321; 2 - микрофон из состава анализатора; 3 - источник питания микрофонный ИПМ-1 из состава ВС-321

8.3.2.2 Нажать кнопку «МИКРОФОН» на виртуальной лицевой панели.

8.3.2.3 Установить в программе виртуальной клавишей « $\Sigma$ » режим «усреднение результатов измерений» и перейти в режим узкополосного спектрального анализа.

8.3.2.4 Провести измерения максимального уровня собственных шумов в диапазоне рабочих частот с шириной полосы фильтра 1,0 Гц.

8.3.2.5 Результаты поверки считать положительными, если максимальный уровень собственных шумов не превышает 15 дБ относительно 20 мкПа.

*Примечание: при проведении измерений должна быть обеспечена шумо- и виброизоляция, измерения рекомендуется проводить в периоды наименьшей помеховой активности (в самом начале или в самом конце рабочего дня, по возможности - в ночное время).*

8.3.2.6 Установить в программе виртуальной клавишей «Imp» режим «мгновенные результаты измерений», и клавишей «1/3 ОКТ» перейти в 1/3 октавное представление сигнала.

8.3.2.7 Установить на выходе системы ВС-321 на частоте 1 кГц значение уровня звукового давления L*уСт =* 75 дБ относительно 20 мкПа. Не изменяя частоту, изменять значения уровня звукового давления согласно таблице 3, до величины, соответствующей показаниям анализатора  $L_{\text{vcm}}$  = 120 дБ относительно 20 мкПа. Показания анализатора  $L_{\text{uam}}$ (дБ) занести в таблицу 3.

8.3.2.8 Относительную погрешность линейности уровня *Л* для каждого установленного значения уровня звукового давления вычислить по формуле (1).

$$
\Delta = L_{u3M} - L_{ycm}, \qquad (1)
$$

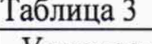

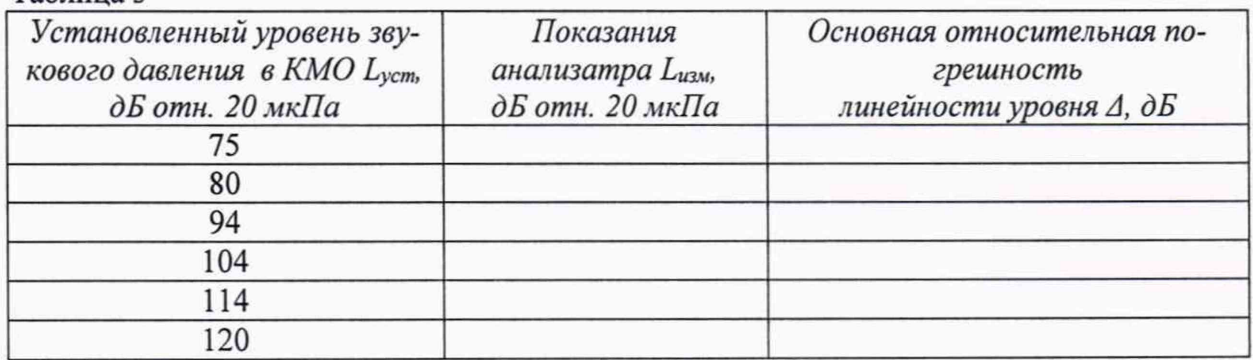

8.3.2.9 Результаты поверки считать удовлетворительными, если значение относительной погрешности линейности уровня *Л* находится в пределах ±1,1 дБ.

8.3.3 Определение частотной характеристики при измерении звукового давления

8.3.3.1 Установить микрофон анализатора в гнездо камеры акустического калибратора 4226 используя переходник на 1/2-дюйма.

8.3.3.2 Нажать кнопку «МИКРОФОН» на виртуальной лицевой панели.

8.3.3.3 Установить в программе виртуальной клавишей «Imp» режим «мгновенные результаты измерений», и клавишей «1/3 ОКТ» перейти в 1/3 октавное представление сигнала.

8.3.3.4 Установить на калибраторе режим «LIN», уровень звукового давления 94 дБ отн. 20 мкПа, частоту 1000 Гц.

8.3.3.5 Провести измерения уровня звукового давления в дБ относительно 20 мкПа с помощью анализатора.

Не изменяя уровень звукового давления, изменять значения частоты согласно таблице 3, до величины, соответствующей показаниям анализатора Lf=12500 Гц. Показания анализатора *Ьщч* (дБ) занести в таблицу 4.

8.3.3.6 Относительную частотную характеристику ALf определить по формуле (2).  $\Delta L_f = L_{H3M} - L_{1000}$ , (2)

 $L_{1000}$  – показания анализатора при частоте 1000 Гц.

8.3.3.7 Отклонения от относительной частотной характеристики не должны выходить за допускаемые пределы, указанные в таблице 4. Таблина 4

| <b>Установленная</b><br>частота $L_f$ , $\Gamma$ и | Показания<br>анализатора L <sub>изм</sub> ,<br>дБ отн. 20 мкПа | Относительная ча-<br>стотная характе-<br>ристика $\Delta L_f$ | Допускаемое предельное от-<br>клонение, дБ |
|----------------------------------------------------|----------------------------------------------------------------|---------------------------------------------------------------|--------------------------------------------|
| 31,5                                               |                                                                |                                                               | ± 0,9                                      |
| 63                                                 |                                                                |                                                               | $\pm 0,4$                                  |
| 125                                                |                                                                |                                                               | $\pm 0,4$                                  |
| 250                                                |                                                                |                                                               | $\pm 0,3$                                  |
| 500                                                |                                                                |                                                               | $\pm 0.3$                                  |
| 1000                                               |                                                                |                                                               | 0                                          |
| 2000                                               |                                                                |                                                               | $\pm 0.5$                                  |
| 4000                                               |                                                                |                                                               | $\pm 0.5$                                  |
| 8000                                               |                                                                |                                                               | 1; минус 2,0                               |
| 12500                                              |                                                                |                                                               | 1.9: минус 4.9                             |

8.3.3.8 Результаты поверки считать удовлетворительными, если отклонения частотной характеристики от допустимых значений находятся в пределах, указанных в таблице 3.

#### 8.3.4 Определение относительной погрешности измерений виброускорения

8.3.4.1 Собрать схему, приведенную на рисунке 2 (оси чувствительности вибропреобразователей должны совпадать с осью колебаний). Крепление вибропреобразователя из состава анализатора к вибростолу вибростенда должно соответствовать требованиям ГОСТ ИСО 5348-2002.

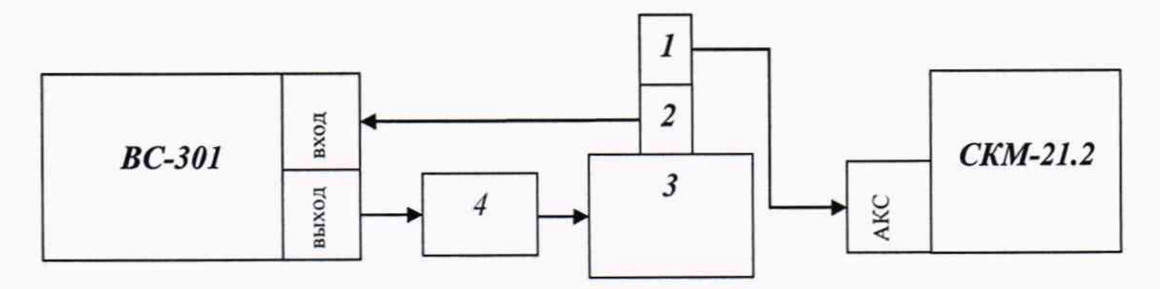

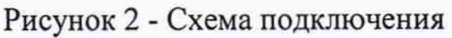

1 - вибропреобразователь из состава анализатора; 2 - эталонный вибропреобразователь из состава ВС-321; 3 - вибростенд из состава ВС-321; 4 - усилитель мощности из состава ВС-321; СКМ-21.2- измерительный блок анализатора СКМ-21; ВС-301 - система управления виброиспытаниями из состава ВС-321

8.3.4.2 Нажать кнопку «Акселерометр» на виртуальной лицевой панели.

8.3.4.3 В программе анализатора перейти в режим узкополосного анализа, нажав клавишу «Навигация по оси 0Y» сдвинуть шкалу до значения 160 дБ, коэффициент усиление установить в режим «AUTO». Перейти в режим 1/3-октавного анализа и отключить отображение значений в дБ, нажав клавишу «дБ».

8.3.4.4 На вибростенде воспроизвести виброускорение с частотой 160 Гц и среднеквадратическим значением (СКЗ)  $S_0$  согласно таблице 5. Не меняя частоту изменять значение виброускорения, а показания анализатора S<sub>n</sub> занести в таблицу 5.

Таблина 5

| Установленное значение              | Измеренные значения                 | Относительная погрешность             |
|-------------------------------------|-------------------------------------|---------------------------------------|
| виброускорения $S_{ycm}$ , м/ $c^2$ | виброускорения $S_{u2M}$ , м/ $c^2$ | измерений виброускорения $\delta_a$ , |
|                                     |                                     |                                       |

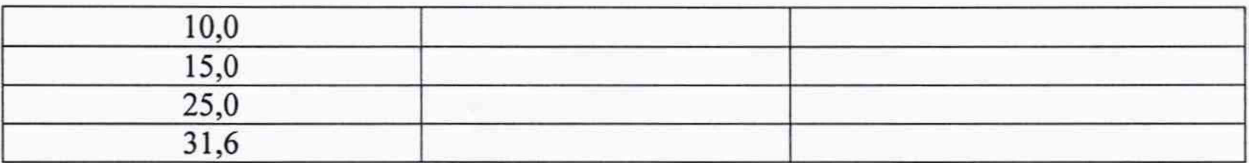

8.3.4.5 Относительную погрешность измерений виброускорения на опорной частоте  $\delta_a$  в процентах рассчитать по формуле (3).

$$
\delta = \frac{S_{u_{2M}} - S_{y_{CT}}}{S_{y_{CT}}} \cdot 100\% \tag{3}
$$

8.3.4.6 Определить значение относительной погрешности измерений виброускорения в каждом из диапазонов частот диапазоне измеряемых значений  $\delta_A$  как максимальное (по модулю) значение относительной погрешности измерений  $\delta_a$ .

8.3.4.7 На вибростенде воспроизвести виброускорение с СКЗ  $S_{vcm}$  10 м/ $c^2$  на частоте 20 Гц. Не изменяя значение виброускорения, изменять частоту согласно таблице 6, показания анализатора S<sub>изм</sub> занести в таблицу 6. Значения установленного виброускорения контролировать с помощью системы ВС-321.

 $T<sub>2</sub>6$ muna 6

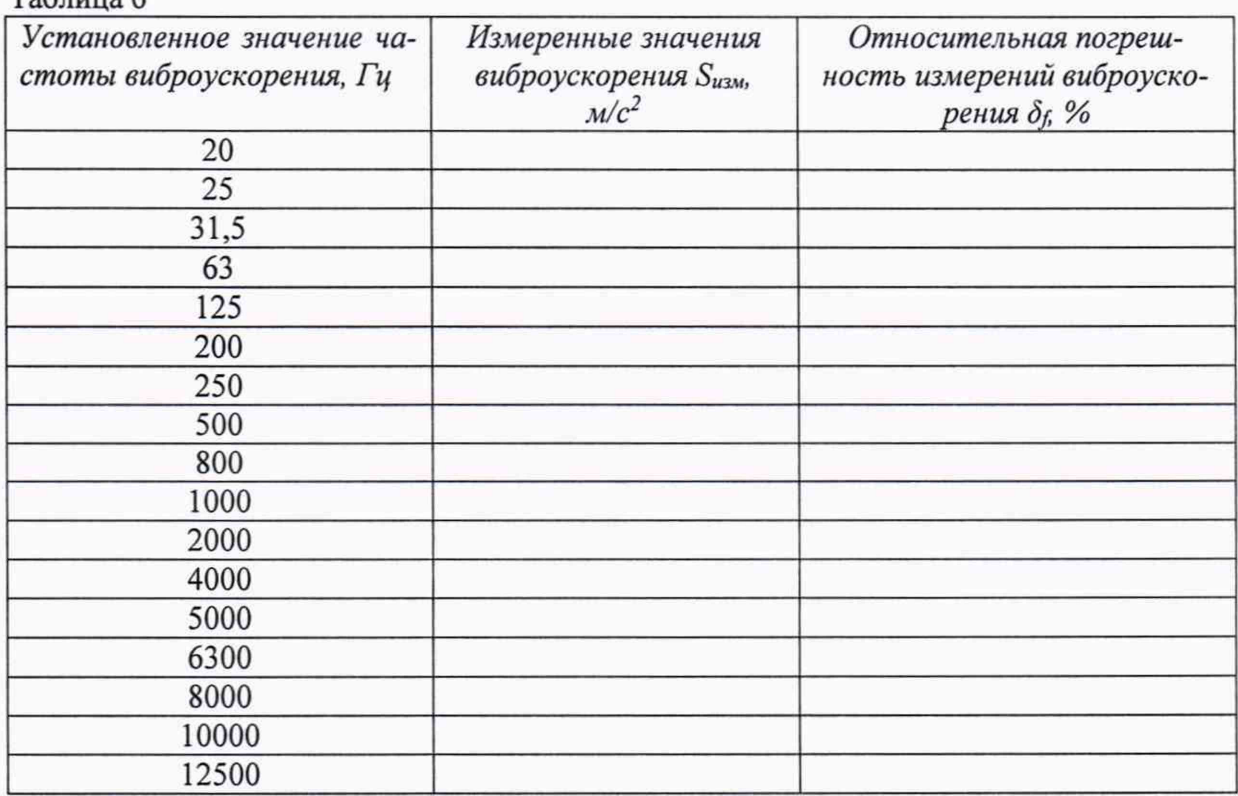

8.3.4.8 Относительную погрешность измерений виброускорения  $\delta_f$  в процентах рассчитать по формуле (3).

8.3.4.9 Определить значение относительной погрешности измерений виброускорения в каждом диапазоне частот (от 20 до 800 Гц; свыше 800 до 2000 Гц; свыше 2000 до 12500 Гц)  $\delta_F$  как максимальное (по модулю) значение относительной погрешности измерений буна каждой частоте в этом диапазоне.

8.3.4.10 Рассчитать значение относительной погрешности измерений виброускорения δВ в процентах для каждого диапазона частот (от 20 до 800 Гц; свыше 800 до 2000 Гц; свыше 2000 до 12500 Гц) по формуле (4).

$$
\delta_{\rm B} = \pm 1, 1 \sqrt{\delta_{\rm A}^2 + \delta_{\rm F}^2 + \delta_{\rm P}^2},\tag{4}
$$

9

где  $\delta_p$  - доверительные границы относительной погрешности воспроизведения виброускорения при доверительной вероятности Р=0,95 системы ВС-321 в рассматриваемом диапазоне частот, взятые из свидетельства о поверке (описания типа), %.

8.3.4.11 Результаты поверки считать положительными, если значения относительной погрешности измерений виброускорения *Зв* находятся в пределах:

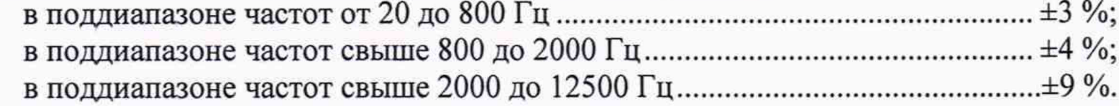

8.3.5 Определение относительной погрешности измерений напряжения переменного тока

8.3.5.1 Собрать схему, приведенную на рисунке 3. Установить ключ в положение 2.

8.3.5.2 Установить в программе виртуальной клавишей «Е» режим «усреднение результатов измерений», и перейти в режим узкополосного спектрального анализа.

8.3.5.3 Установить на выходе калибратора Н4-11 значение выходного напряжения (СКЗ) *Uзад* 100 мВ на частоте 20 Гц. Не изменяя значение напряжения, изменять частоту согласно таблицы 7, показания анализатора *Uusm* занести в таблицу 7.

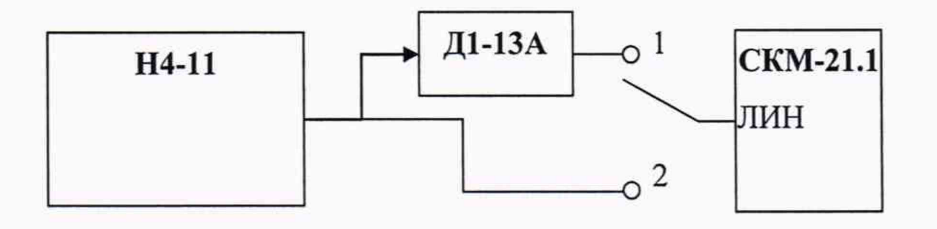

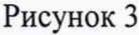

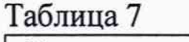

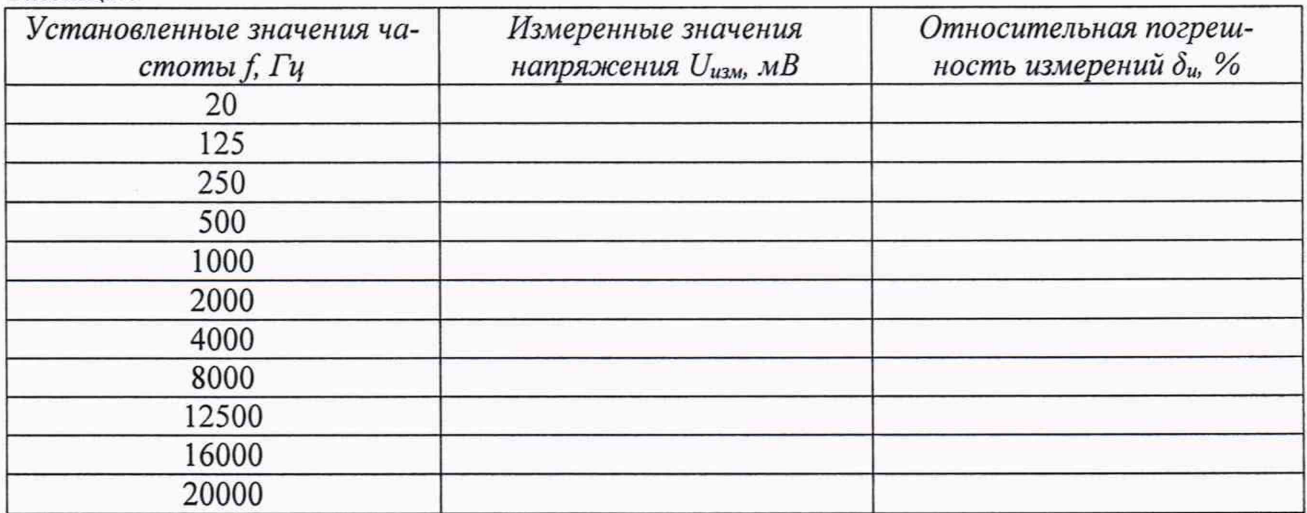

8.3.5.4 Относительную погрешность измерений напряжения переменного тока *Зи* в процентах для каждого установленного значения частоты  $f$  (Гц) рассчитать по формуле (5).

$$
\delta_u = \frac{U_{u_{2M}} - U_{y_{2M}}}{U_{y_{2M}}} \cdot 100. \tag{5}
$$

8.3.5.5 Рассчитать неравномерность АЧХ *3f* как максимальную (по модулю) разность относительной погрешности измерений напряжения для каждого установленного значения частоты *Зи/* и относительной погрешности измерений на частоте 1000 Гц *Зиюоо*.

8.3.5.6 Установить ключ в положение 1. На приборе Д1-13А установить ослабление 100 дБ. Установить на выходе калибратора Н4-11 значение выходного напряжения 2 мВ на частоте 1000 Гц. В программном обеспечении анализатора выбрать полосу 1000 Гц. Показания анализатора  $U_{\mu\nu\mu}$  занести в таблицу 8.

8.3.5.7 Не изменяя частоту, изменять значения ослабления, коэффициента усиления и напряжения согласно таблице 8, показания анализатора  $U_{\mu\nu\mu}$ занести в таблицу 8.

8.3.5.8 Относительную погрешность измерений напряжения переменного тока  $\delta_u$  для каждого из установленных значений напряжения в процентах рассчитать по формуле (5).

8.3.5.9 Рассчитать среднее арифметическое значение относительных погрешностей измерений  $\delta_{cp}$  в процентах.

8.3.5.10 Определить нелинейность АХ  $\delta$ <sub>А</sub> для диапазонов входных напряжений от 2,0 $\cdot$ 10<sup>-8</sup> до 1,0 $\cdot$ 10<sup>-7</sup> включительно и свыше 1,0 $\cdot$ 10<sup>-7</sup> до 2 $\cdot$ 10<sup>-1</sup> В как максимальную (по модулю) разность относительной погрешности измерений  $\delta_u$  для каждого из установленных значений напряжения и их среднего во всем диапазоне измерений арифметического значения  $\delta_{cp}$ .

 $\overline{r}$   $\overline{r}$   $\overline{r}$ 

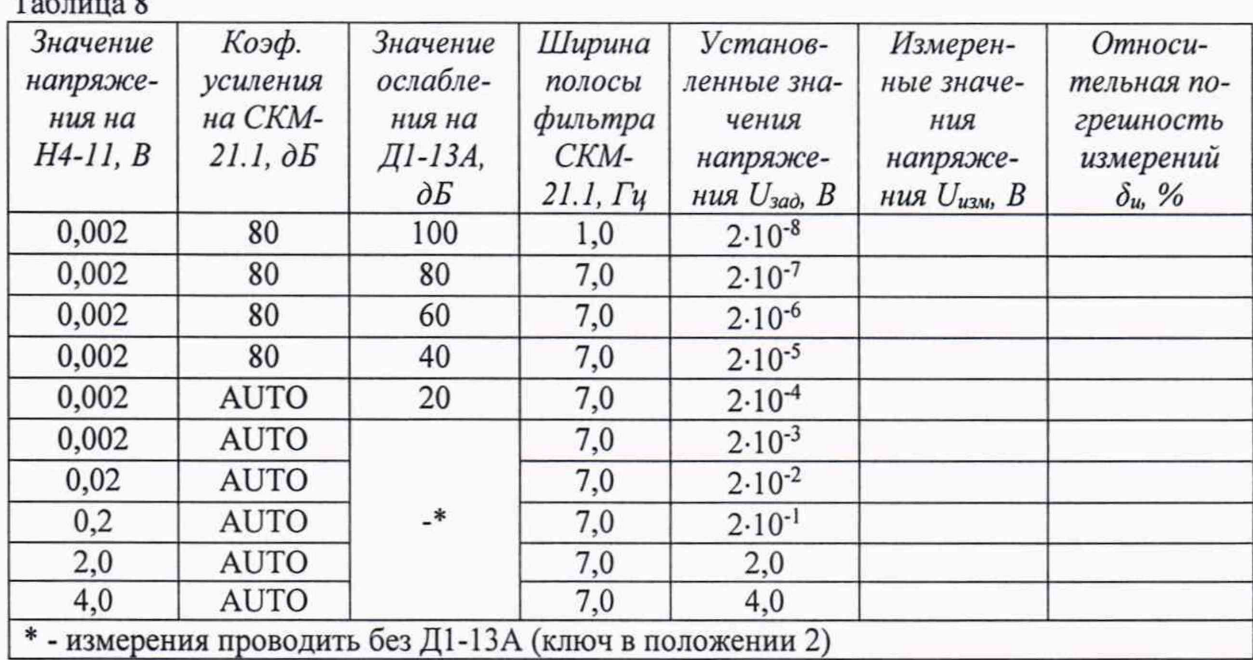

8.3.5.11 Рассчитать значение относительной погрешности измерений напряжения переменного тока в диапазоне частот и в диапазоне напряжений по формуле (6).

$$
\delta_B = \pm 1.1 \cdot \sqrt{\delta_0^2 + \delta_A^2 + \delta_F^2 + \delta_P^2} \,, \tag{6}
$$

где  $\delta_0$  – значение относительной погрешности измерений напряжения переменного тока на частоте 1000 Гц, взятое из таблицы 7;

 $\delta_p$  - относительная погрешность воспроизведения напряжения переменного тока калибратором Н4-11 в процентах, взятые из свидетельства о поверке (паспортных данных).

8.3.5.12 Результаты поверки считать положительными, если значения относительной погрешности измерений напряжения переменного тока находятся в пределах:

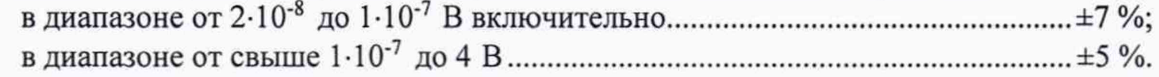

8.3.6 Определение значений коэффициента калибровки токосъемника в диапазоне рабочих частот и погрешности коэффициента калибровки

8.3.6.1 Собрать измерительную схему в соответствии с рисунком 4.

11

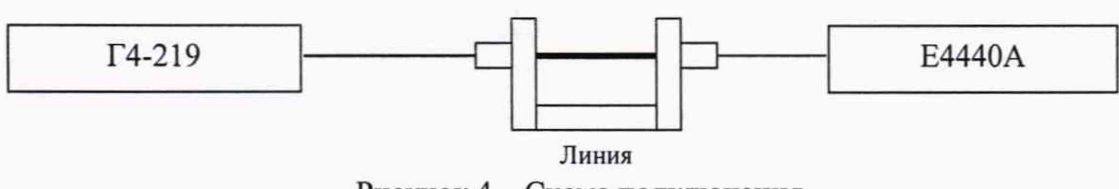

Рисунок 4 - Схема подключения

Установить на выходе генератора Г4-219 сигнал частотой 0,1 кГц с амплитудой 0,5 мВ.

Измерить уровень сигнала с помощью анализатора спектра Е4440А, измеренное значение (в дБ(В)) записать в протокол.

8.3.6.2 Собрать измерительную схему в соответствии с рисунком 5.

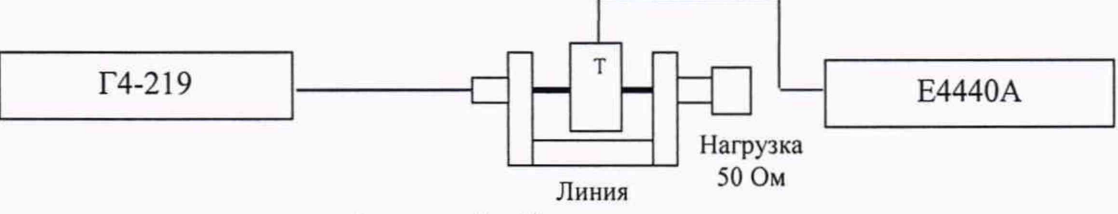

Рисунок 5 - Схема подключения

Измерить уровень сигнала с помощью анализатора спектра Е4440А, измеренное значение (в дБ(В)) записать в протокол.

Рассчитать значение коэффициента калибровки токосъемника по формуле (7).

$$
K = U_{\text{num}} - U_T - 34 \,[\text{AB(OM}^{-1})],\tag{7}
$$

где *Uu3m..*7. - уровень сигнала на входе анализатора спектра при подключении через линию;

*Ut -* уровень сигнала на выходе токосъемника при подключении нагрузки 50 Ом к линии.

Повторить операции по п.п. 8.3.6Л-8.3.6.2 на частотах в соответствии с таблицей 9. Таблица 9

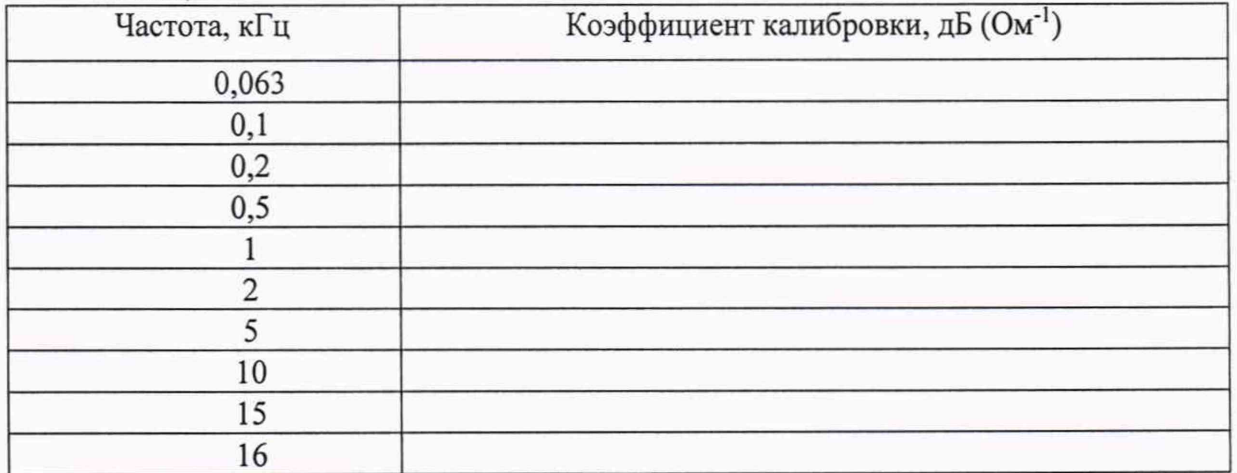

Диапазон рабочих частот токосъемника определить по результатам измерений коэффициента калибровки.

8.3.6.3 Результаты поверки считать положительными, если значение коэффициента калибровки токосъемника находится в пределах от 15 до 40 дБ ( $\text{Om}^{-1}$ ), диапазон рабочих частот токосъемника составляет от 63 Гц до 16000 Гц.

8.3.6.4 Собрать измерительную схему в соответствии с рисунком 6.

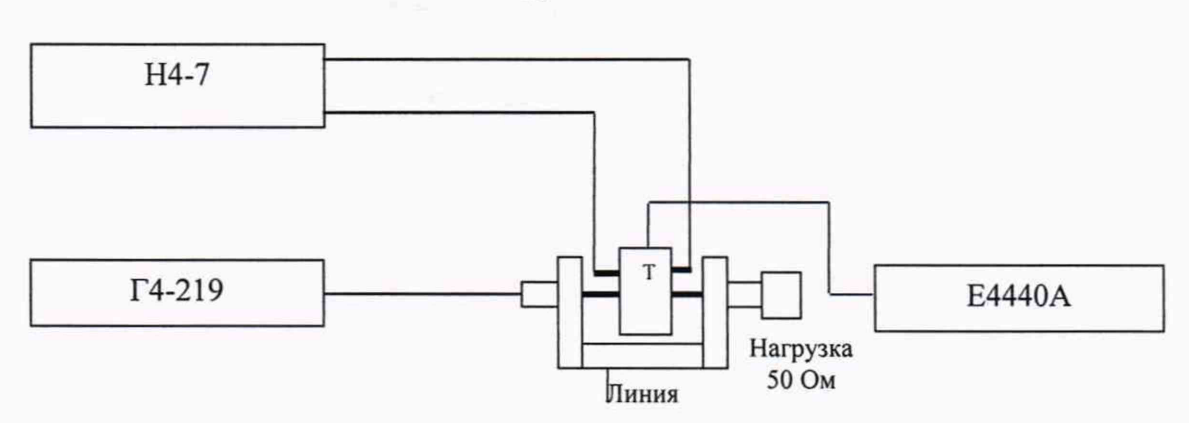

Рисунок 6 - Схема подключения

8.3.6.5 Установить на выходе генератора Г4-219 сигнал частотой 0,1 кГц. При выключенном источнике постоянного тока подать сигнал от генератора на линию. Измерить уровень сигнала *Ui* [дБ(В)] на входе анализатора спектра Е4440А, измеренное значение занести в протокол.

8.3.6.6 Воспроизвести с помощью калибратора универсального Н4-7 с преобразователем напряжение-ток Я9-44 постоянный ток 25 А. Измерить уровень сигнала *U2* [дБ(В)] на входе анализатора спектра Е4440А, измеренное значение занести в протокол.

8.3.6.7 Погрешность коэффициента калибровки L определить по формуле (8):

$$
L = |U_2 - U_1|, [\text{AB}], \tag{8}
$$

где *Ui -* уровень сигнала на выходе токосъемника без подмагничивания рабочим током;

*U2* - уровень сигнала на выходе токосъемника при подмагничивании рабочим током.

8.3.6.8 Повторить операции по п.п.8.3.6.4-8.3.6.7 на частотах в соответствии с таблицей 9.

8.3.6.9 Результаты поверки считать положительными, если значения погрешности коэффициента калибровки токосъемника находятся в пределах ±2 дБ.

8.4 Проверка программного обеспечения (ПО)

8.4.1 Осуществить проверку соответствия следующих идентификационных данных ПО на соответствие указанным в паспорте:

идентификационное наименование ПО;

номер версии (идентификационный номер ПО);

цифровой идентификатор ПО;

алгоритм вычисления идентификатора ПО.

8.4.2 Результаты проверки считать положительными, если идентификационные данные ПО соответствуют данным, указанным в паспорте.

# 9 ОФОРМЛЕНИЕ РЕЗУЛЬТАТОВ ПОВЕРКИ

9.1 При положительных результатах поверки на анализатор выдается свидетельство о поверке установленной формы.

9.2 На оборотной стороне свидетельства о поверке указываются значения метрологических характеристик анализатора, полученные при проведении поверки.

9.3 В случае отрицательных результатов поверки, поверяемый анализатор к дальнейшему применению не допускается. На такой анализатор выдается извещение о его непригодности к применению с указанием причин.